# SMARTCHAT

Ecommerce - Categoría de Productos

## Contenido

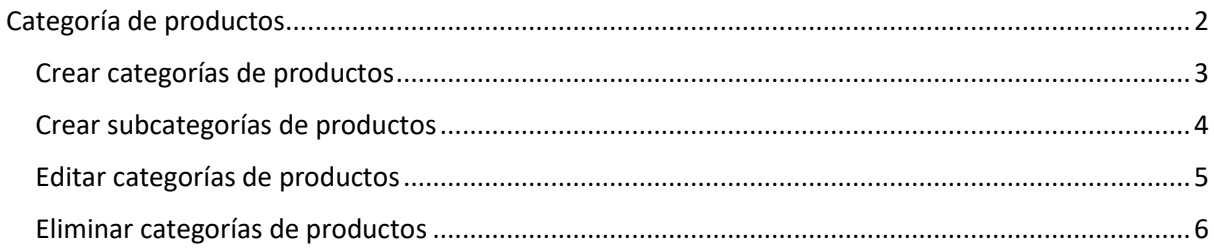

## Ecommerce

Desde el módulo de Ecommerce se gestionan:

- Categorías de productos
- Catálogo de productos
- Pedidos
- Cupones

Adicionalmente tiene secciones para:

- Configurar aspectos relacionados con la tienda en línea
- Visualizar analíticas generales de la operación de la tienda en línea

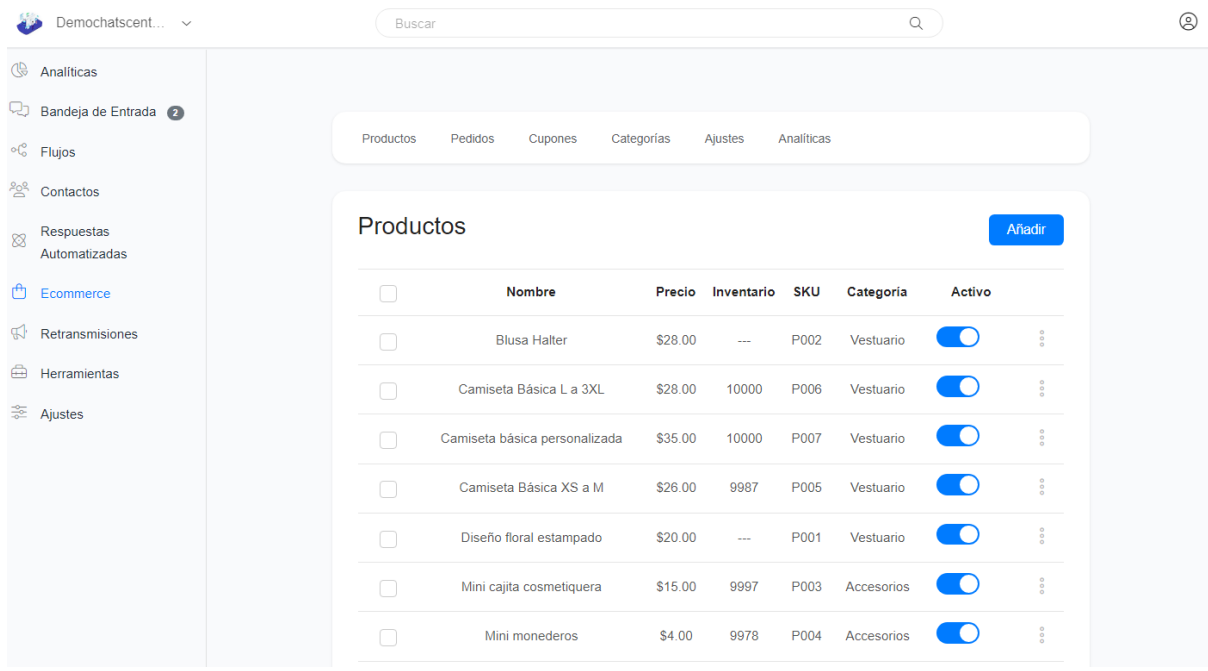

### <span id="page-2-0"></span>Categoría de productos

Para gestionar las categorías de productos hacer click en el link **Categorías**

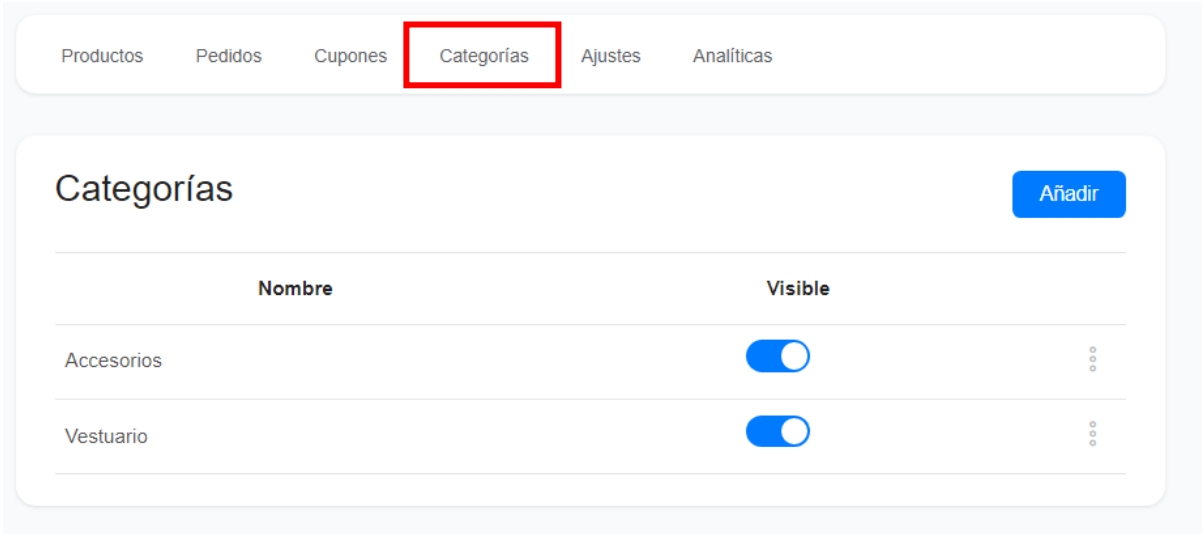

#### <span id="page-3-0"></span>Crear categorías de productos

En la sección de **Categorías**, hacer click en el botón **Añadir**

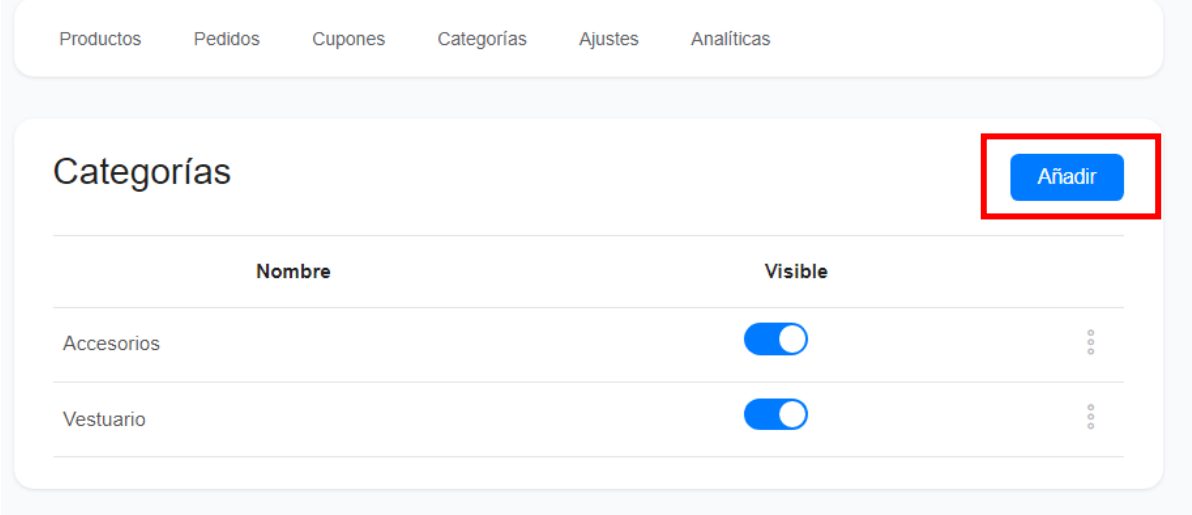

Se abrirá una ventana en donde podrá ingresar el nombre de la categoría, subir una imagen (opcional) y establecer el orden en el que se desea que aparezcan las categorías listadas, por defecto las categorías aparecerán listadas de forma alfabética.

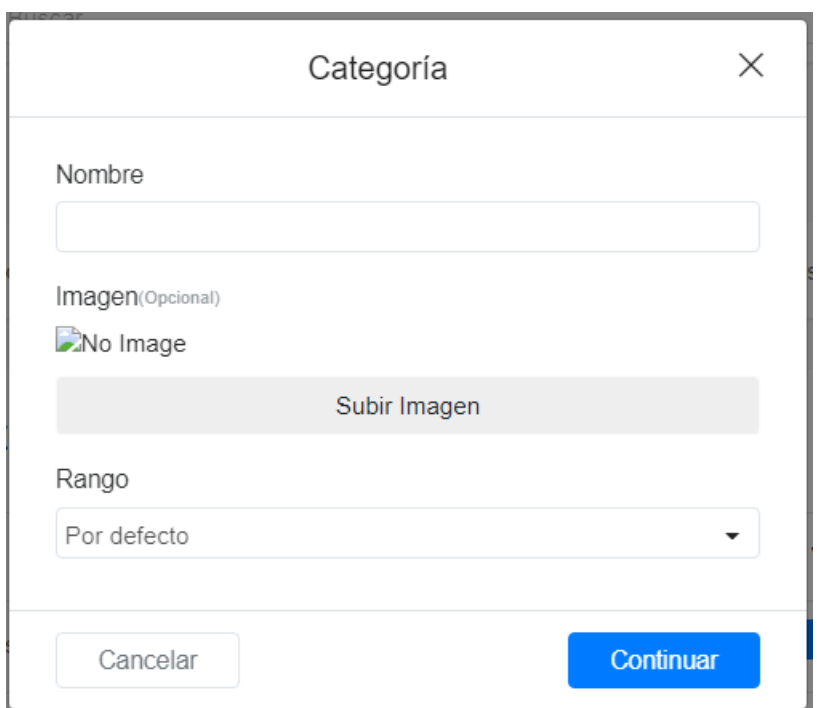

#### <span id="page-4-0"></span>Crear subcategorías de productos

En la sección de **Categorías**, hacer click en los 3 puntitos que aparecen a la derecha de la categoría a la que desea agregar subcategorías. Se presentará un menú de opciones, seleccionar **Subcategorías**

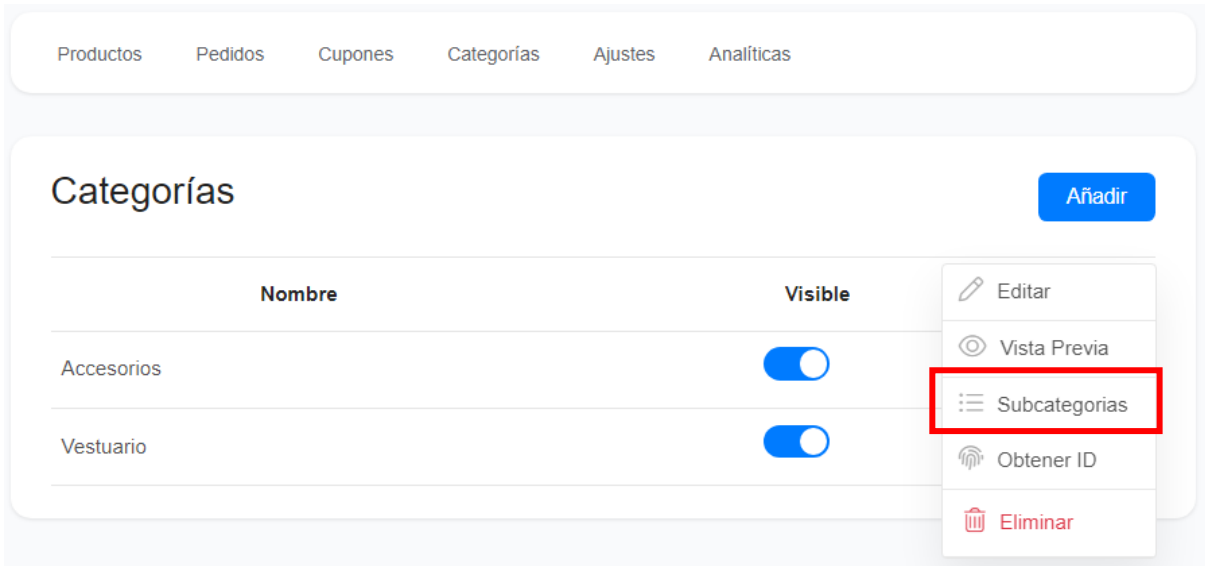

Llevará a una pantalla donde podrá agregar las subcategorías. Hacer click en el botón **Añadir**

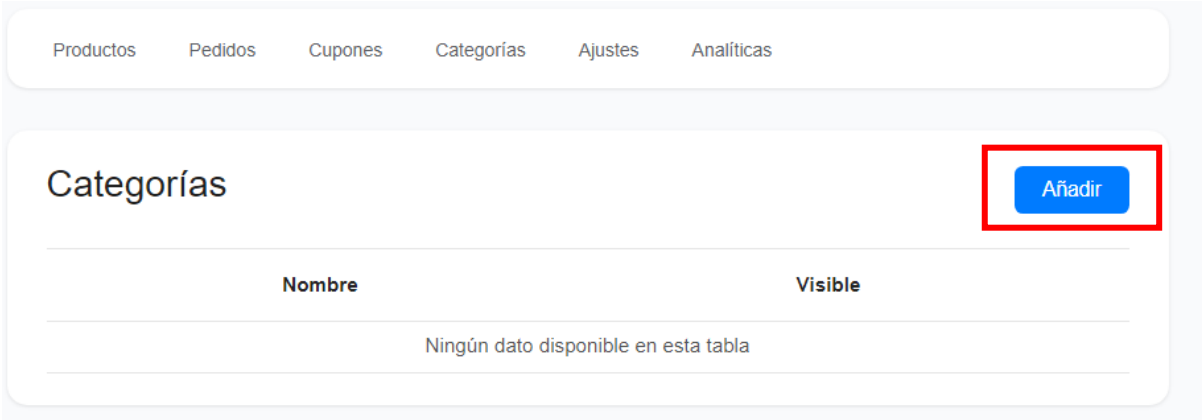

Se abrirá una ventana en donde podrá ingresar el nombre de la subcategoría, subir una imagen (opcional) y establecer el orden en el que se desea que aparezcan las subcategorías listadas, por defecto las subcategorías aparecerán listadas de forma alfabética.

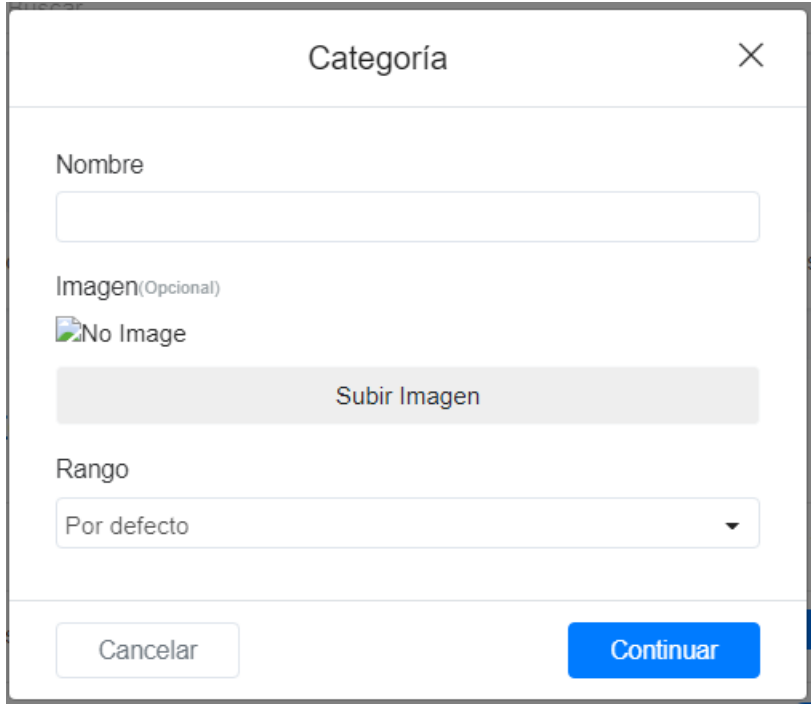

#### <span id="page-5-0"></span>Editar categorías de productos

En la sección de **Categorías**, hacer click en los 3 puntitos que aparecen a la derecha de la categoría que se desea editar. Se presentará un menú de opciones, seleccionar **Editar**

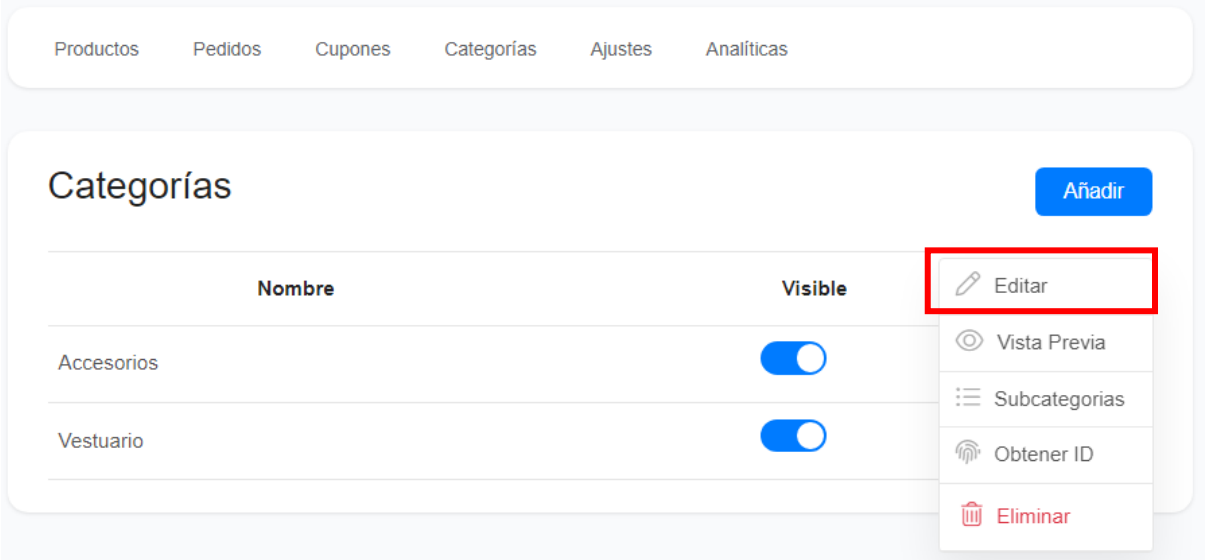

Se abrirá una ventana con la información de la categoría para realizar los cambios. Al finalizar, hacer click en el botón **Continuar**

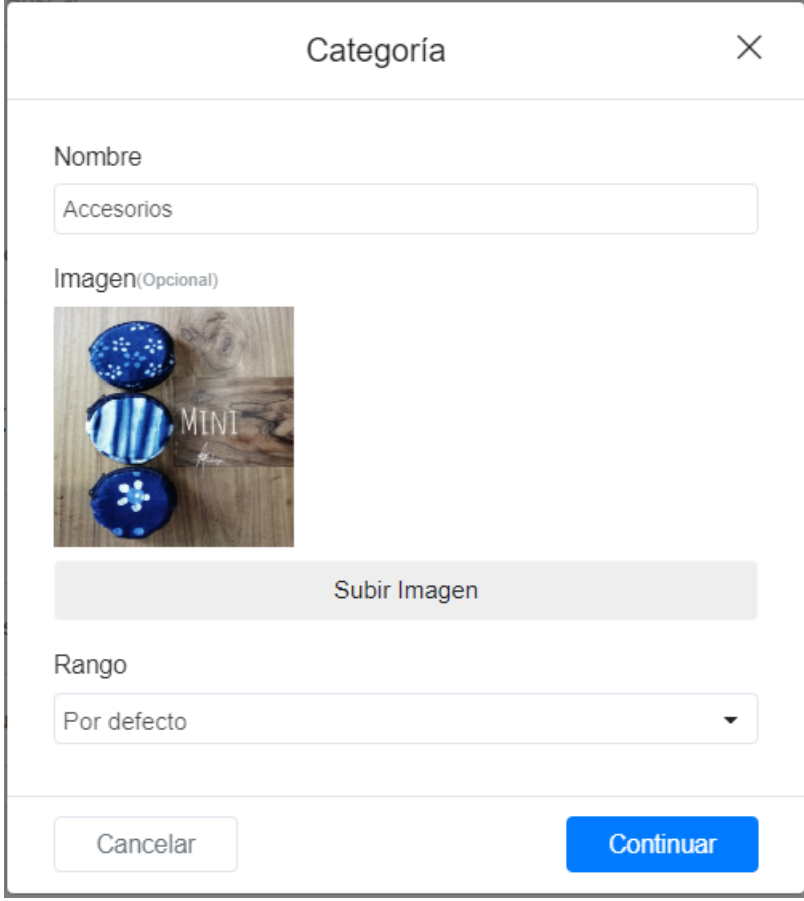

#### <span id="page-6-0"></span>Eliminar categorías de productos

En la sección de **Categorías**, hacer click en los 3 puntitos que aparecen a la derecha de la categoría que se desea eliminar. Se presentará un menú de opciones, seleccionar **Eliminar**

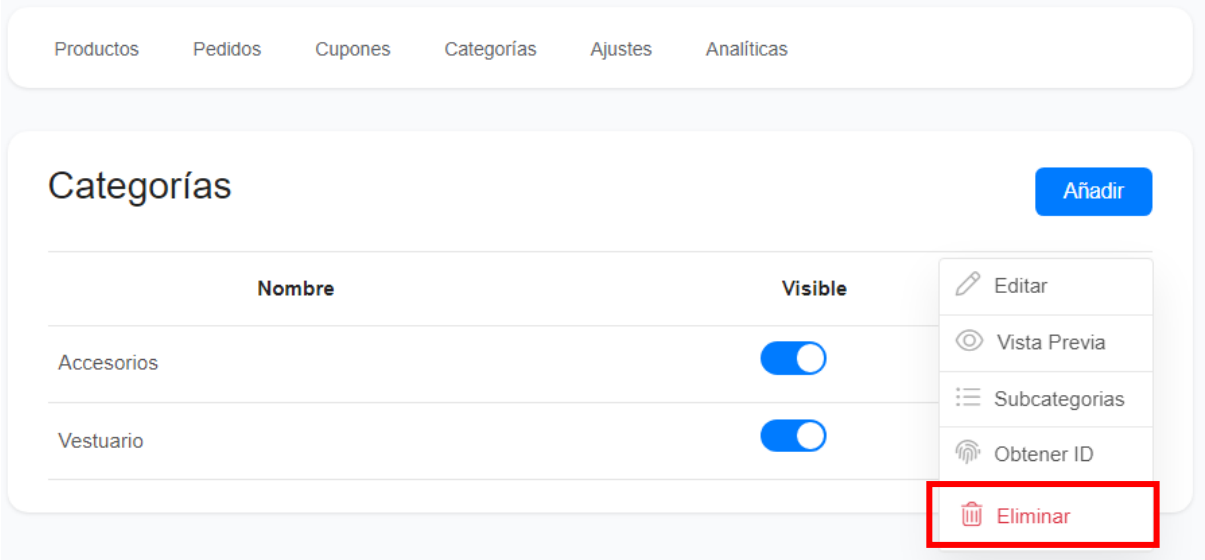

Aparecerá un mensaje de alerta, para confirmar la eliminación, hacer click en el botón **Eliminar**

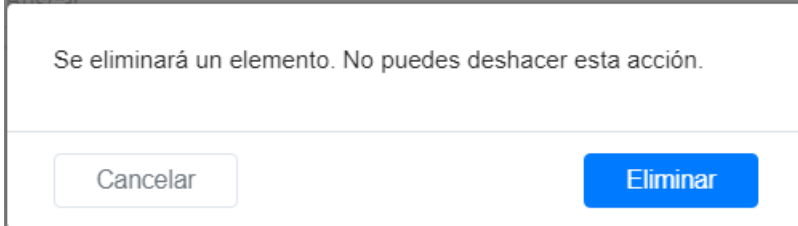